# Robotic Flight Simulator

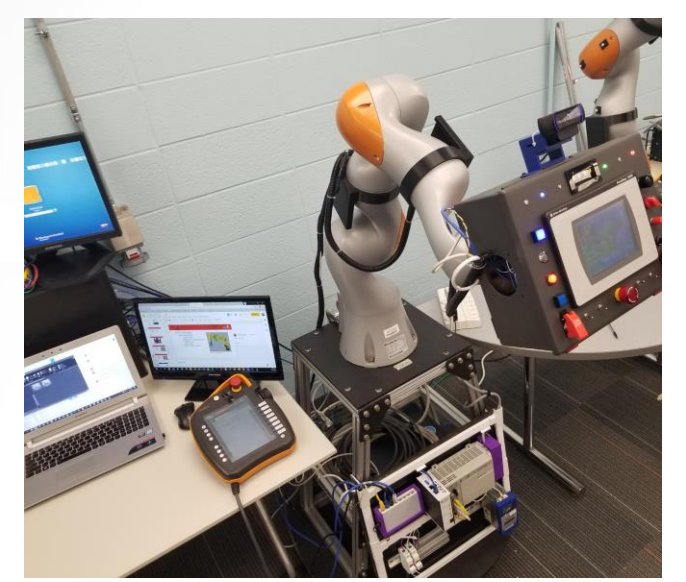

Presented By: Austin Kucinski, Heath Palmer, & Nathan Huber

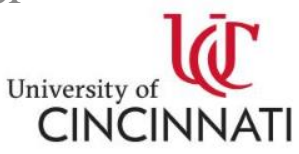

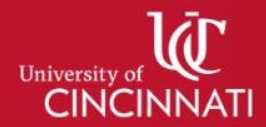

#### Team Members

#### • **Austin Kucinski (EET)**

- 3 Semesters at Cincinnati Test Systems as Controls Engineer Co-Op
- 2 Semesters at Automation Plus as Control Systems Co-Op

#### • **Heath Palmer (EET)**

- 2 Semesters at KLH Engineering as Electrical Engineer Co-Op
- 3 Semesters at Intelligrated as EE Project Management Co-Op

#### • **Nathan Huber (EET)**

- 8 Semesters at Coldwater Machine as Controls & Robotics Engineer Co-Op
- Advisor: Professor Rabiee & Dr. Ma

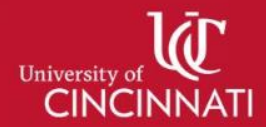

#### **Overview**

Using vision tracking and a robotic arm, a user will be able to interact with a small standardized aircraft control panel without the need of a full-production control panel.

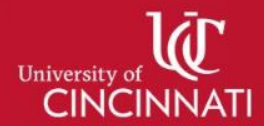

#### Problem Flight simulators are costly to build and are not interchangeable between different flight models.

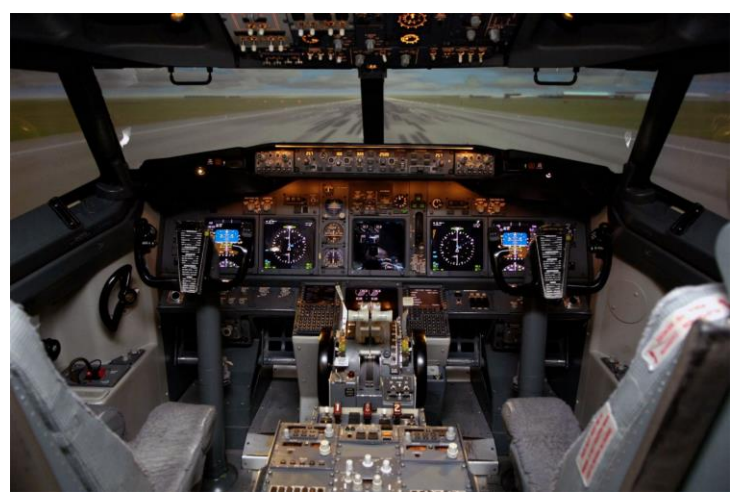

**Figure 1: Boeing 737 Flight Simulator [1]**

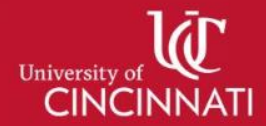

#### **Solution**

Develop an autonomous robotic system that will manipulate a standardized flight control panel around the user using a camera to determine the user's head angle.

#### **Gantt Chart**

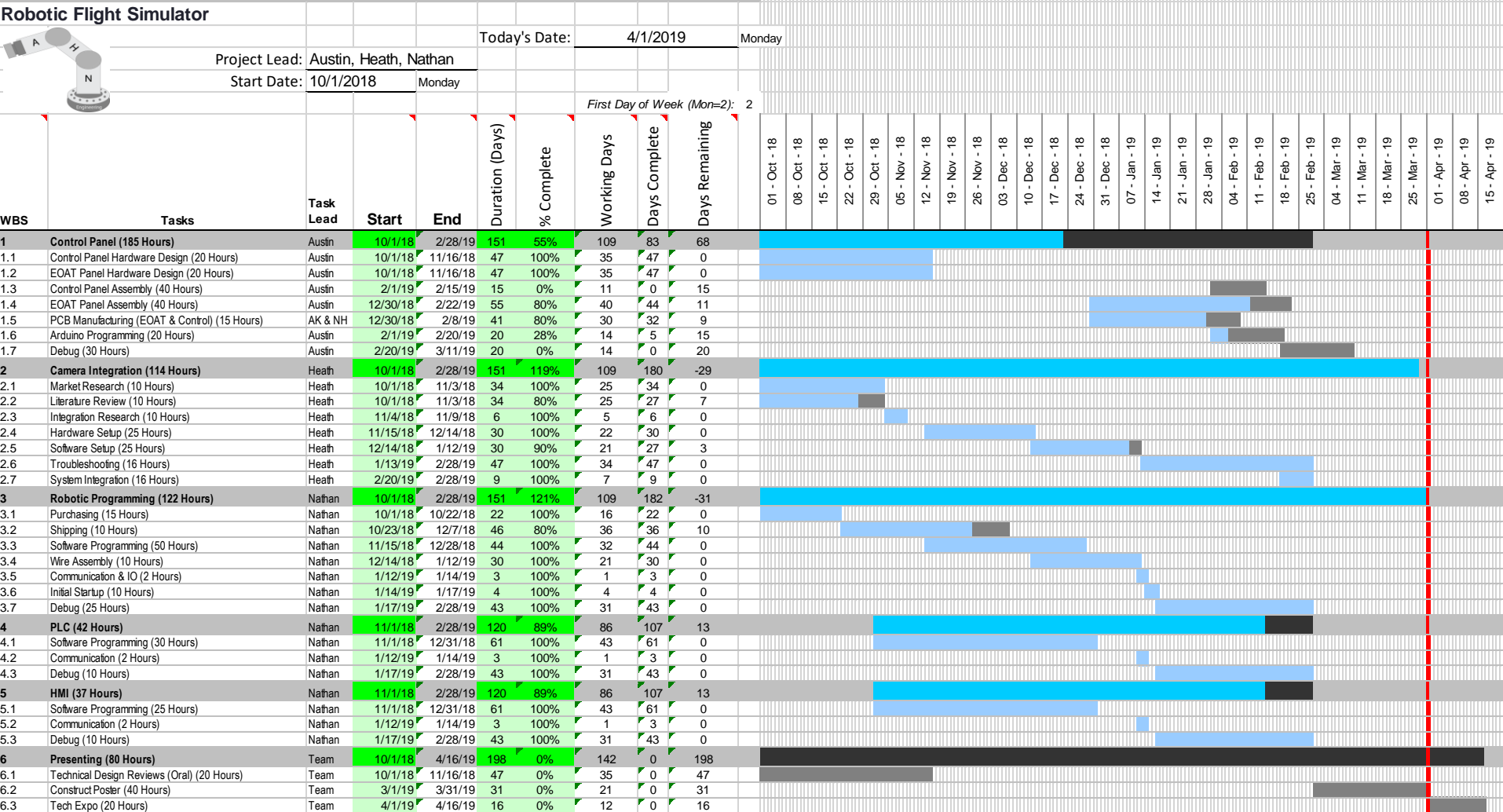

#### Concept Map

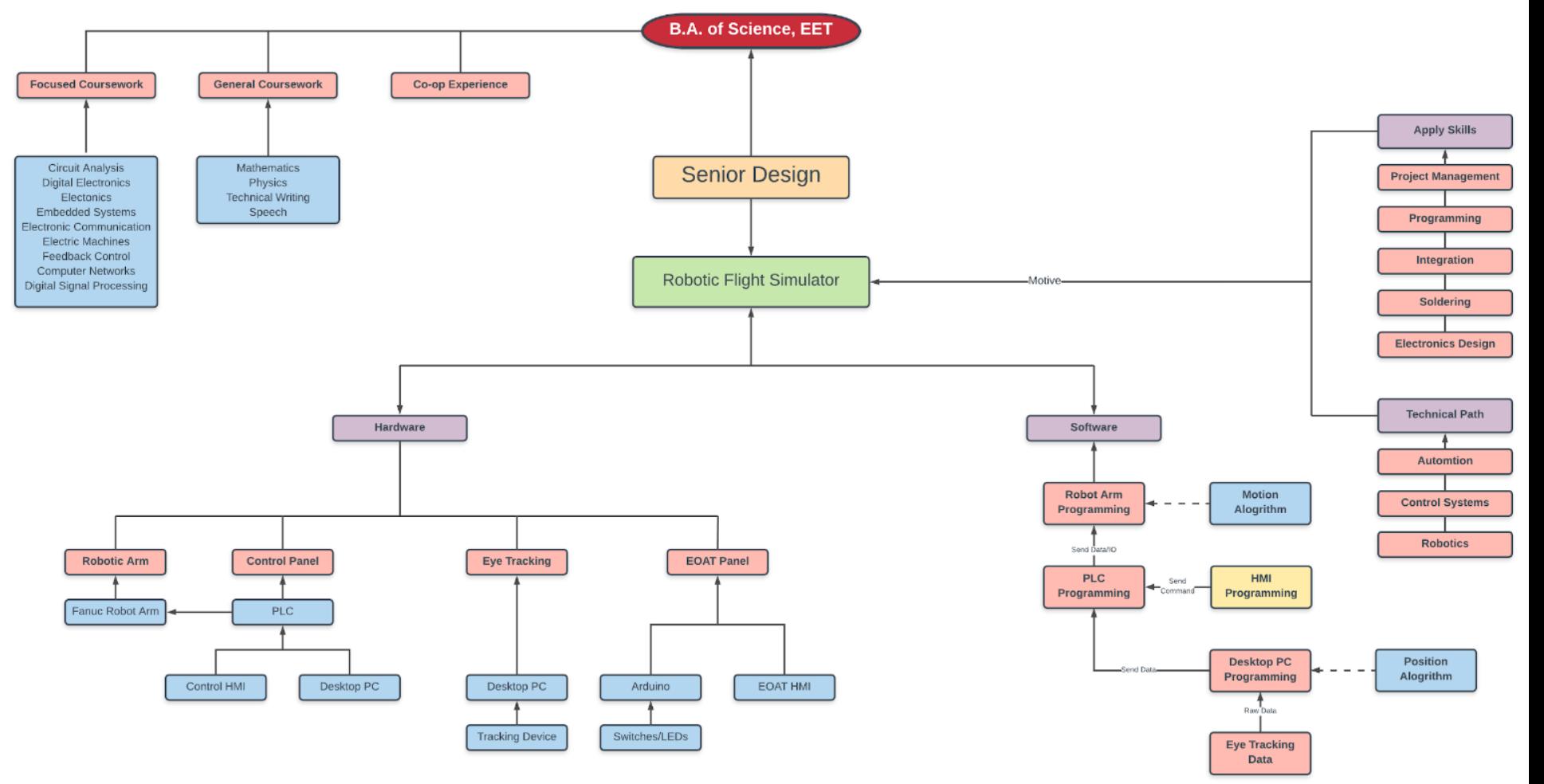

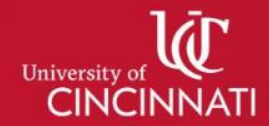

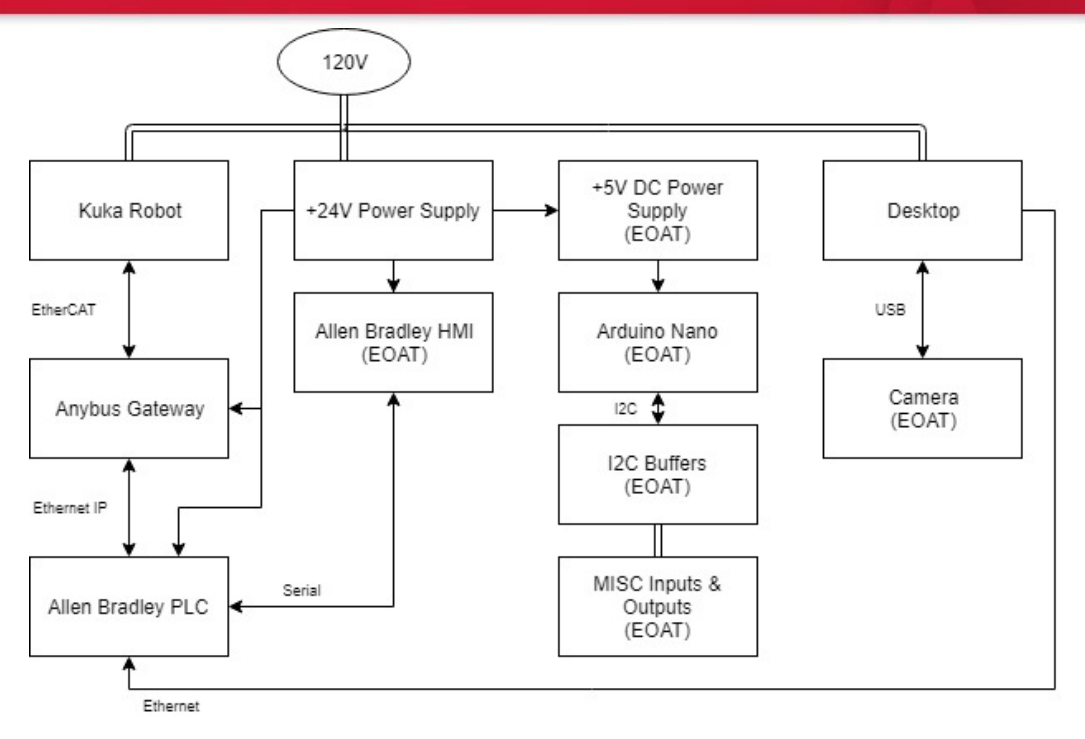

**Figure 2: System Overview**

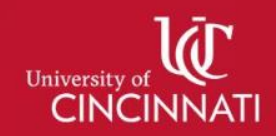

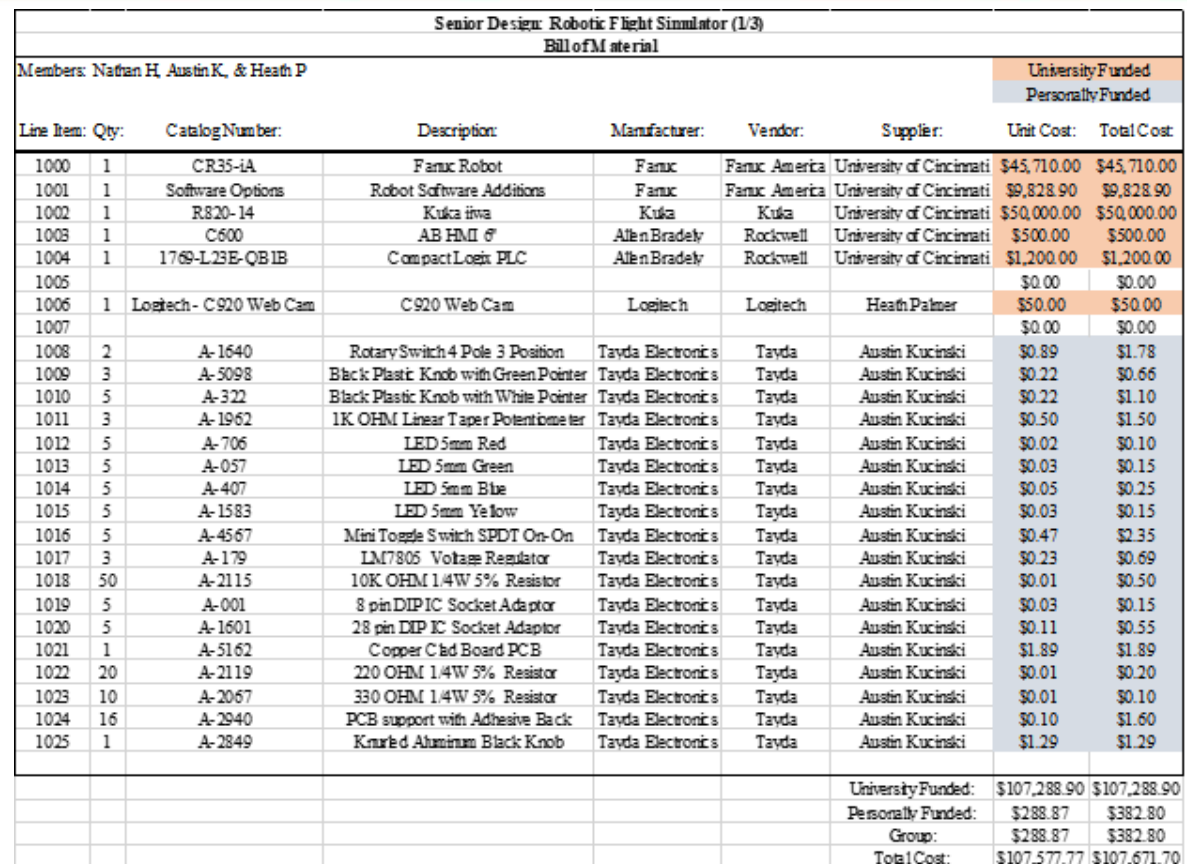

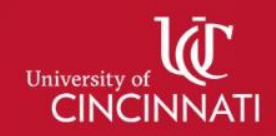

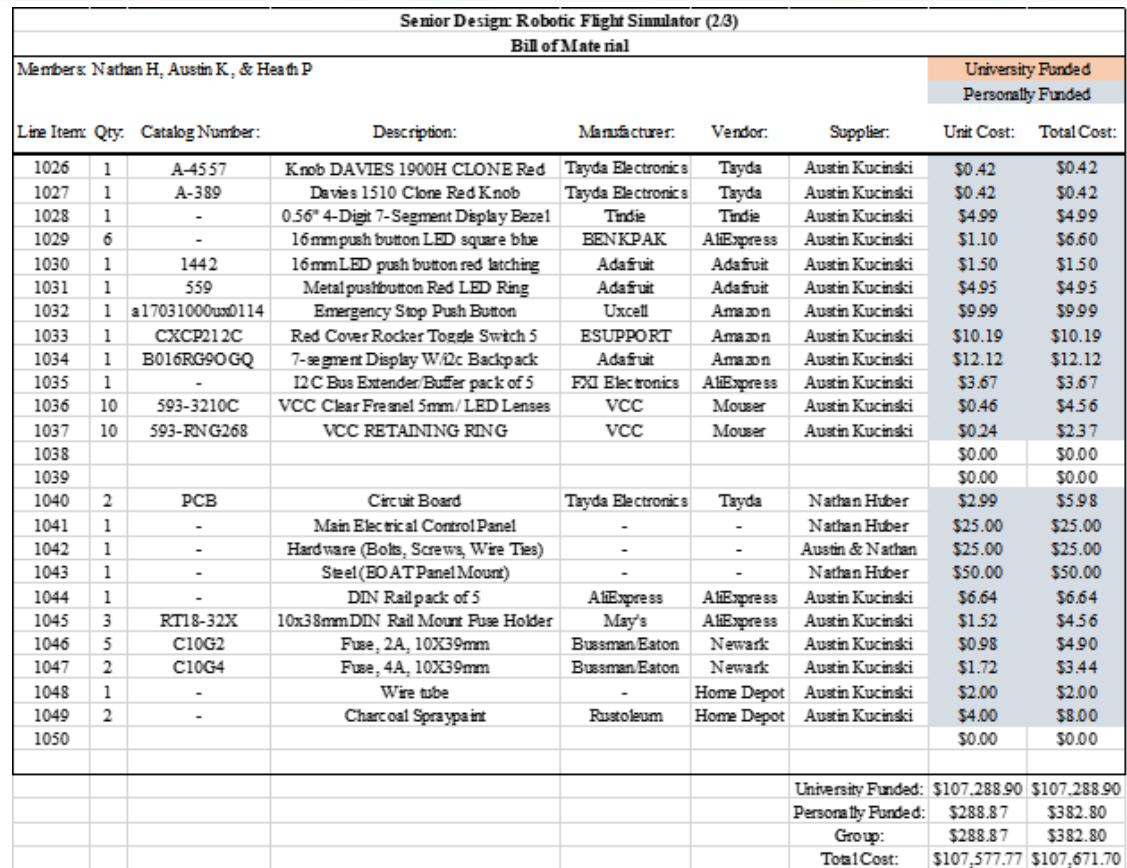

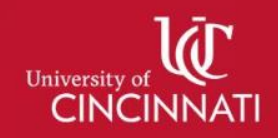

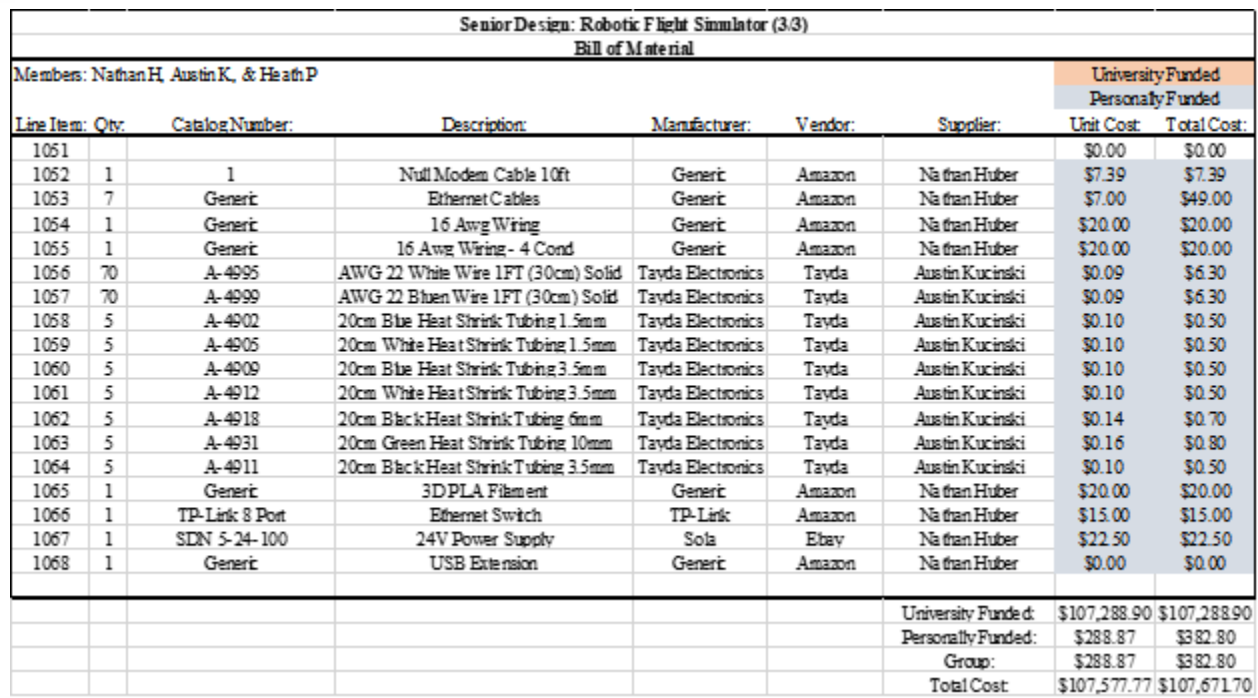

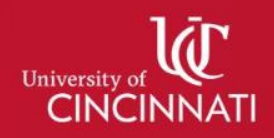

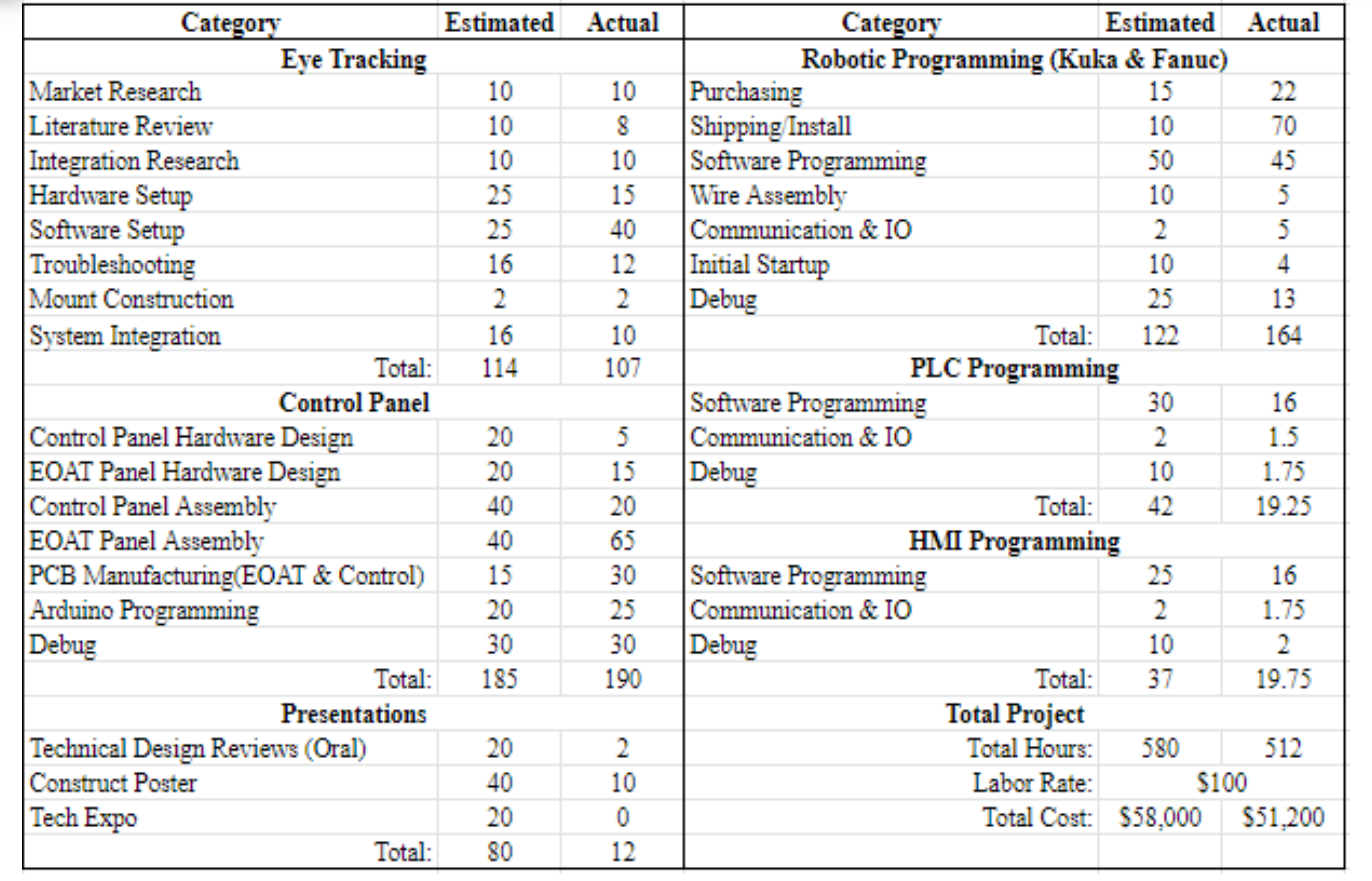

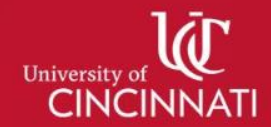

## EOAT Panel

- Panelview C600
- Diverse Switches
- Arduino Feedback
- Stop Button
- PCB

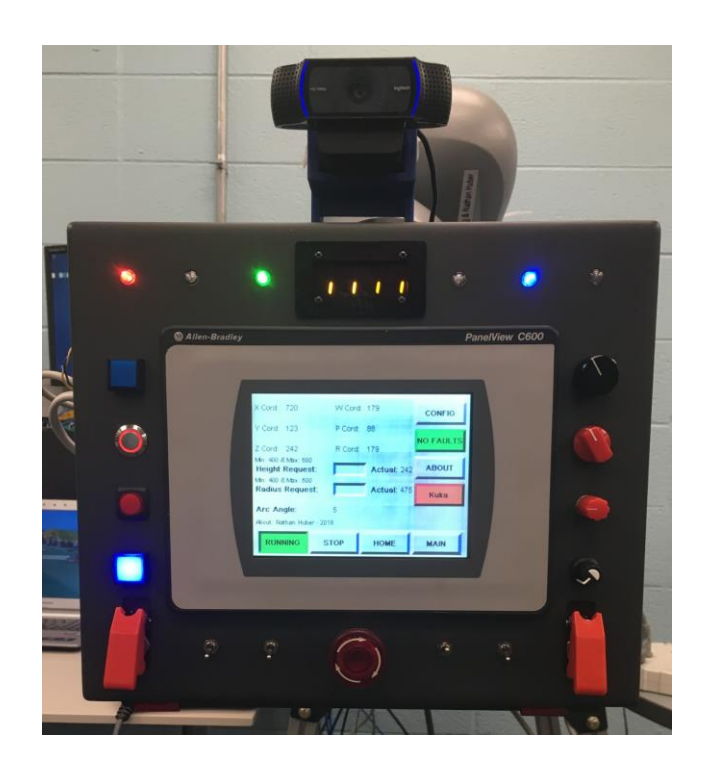

**Figure 3: EOAT Final Assembly**

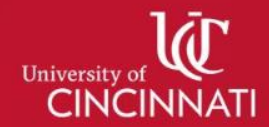

## Control Panel

- PLC
- EtherCAT & Ethernet/IP
- Ethernet Switch
- Control HMI
- Power Supply

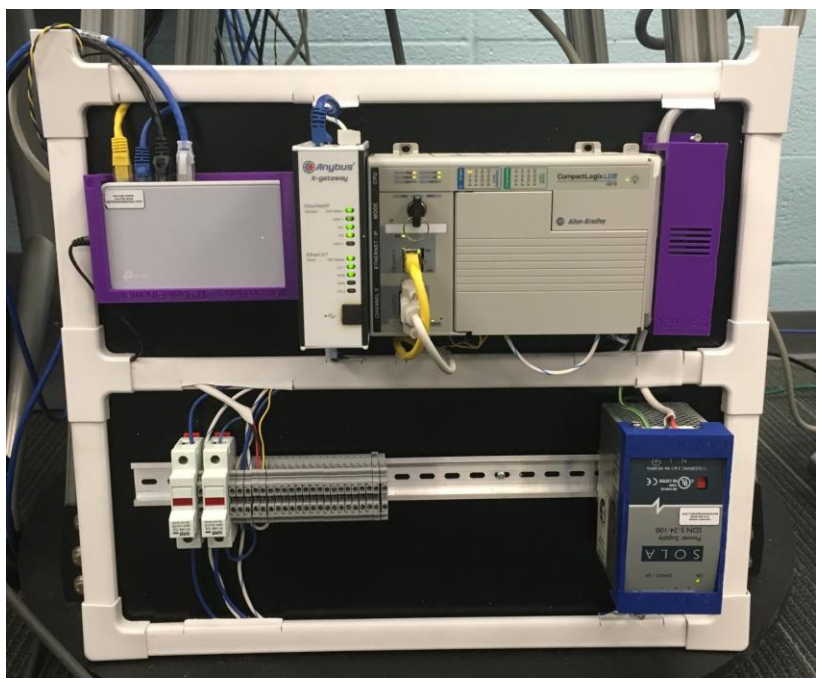

**Figure 4: Control Panel**

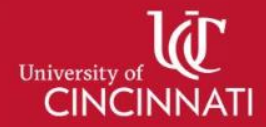

#### Head Pose Estimation (Hardware & Software)

- Logitech C920
	- 1080p at 30 frames per second
	- USB Communication
- OpenCV Python
	- Computer vision library for Python and C++
	- Used for object recognition and tracking
	- Library: head-pose-estimation by lincolnhard

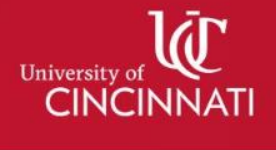

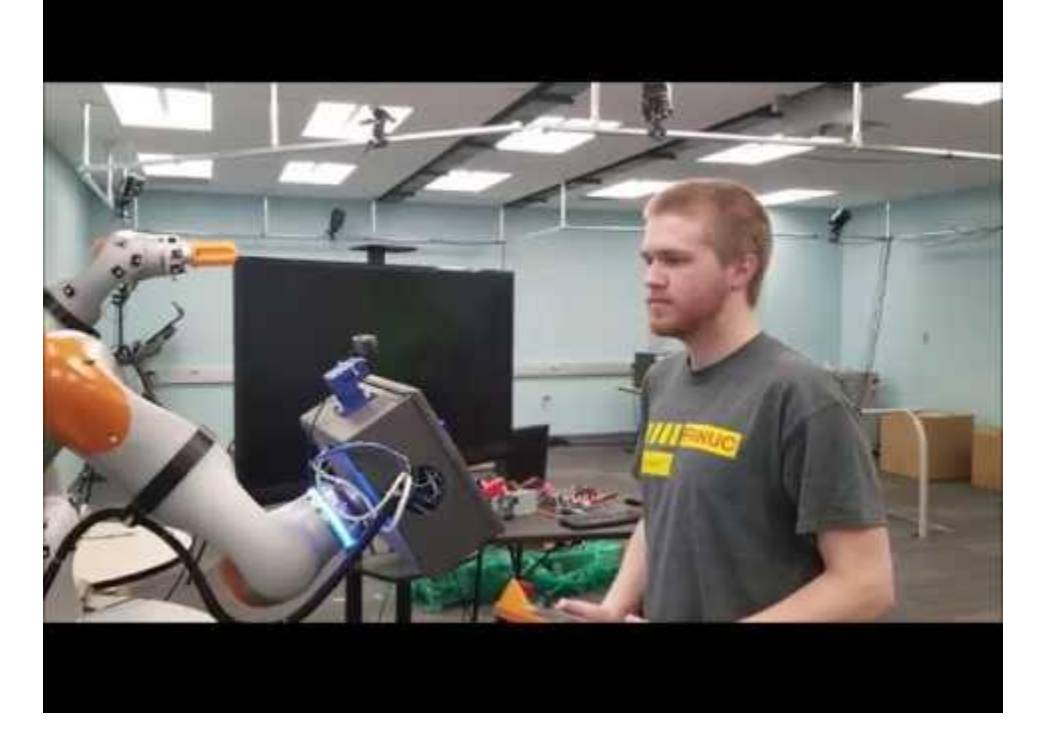

#### **Figure 5: Face Tracking Video**

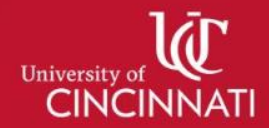

#### Fanuc Robotics

- CR35-iA
	- **Collaborative**
	- Ethernet/IP Communication
	- 35kg Payload
	- 1.8m Reach
	- EOAT: Control Panel
	- DCS Safety

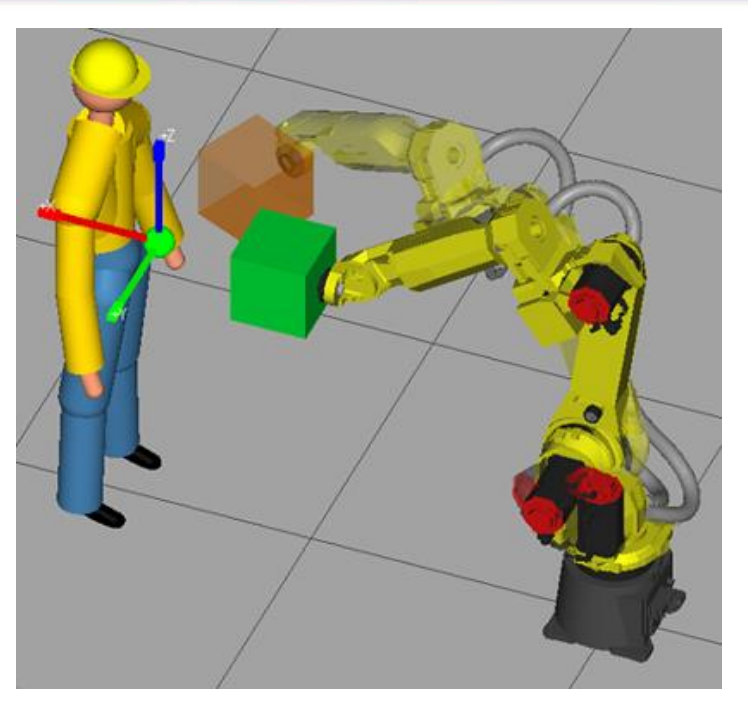

**Figure 6: Fanuc Robot**

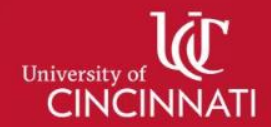

## Kuka Robotics

- LBR iiwa R820
	- **Collaborative**
	- Ethernet/IP Communication
	- 14kg Payload
	- 0.8m Reach
	- EOAT: Control Panel

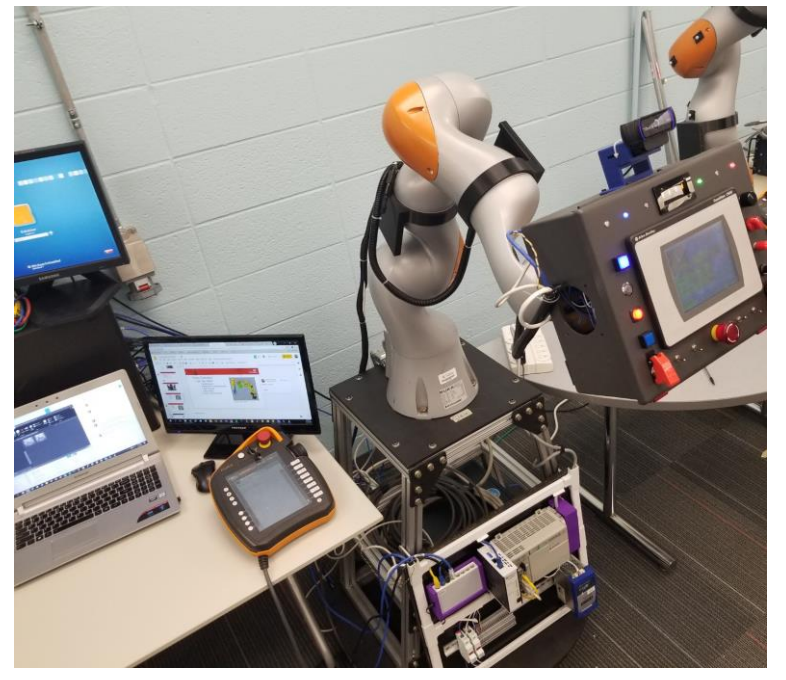

**Figure 7: Kuka Robot**

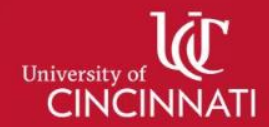

## HMI Screen

- C600 Allen Bradley HMI
	- Ethernet/IP Communication
	- User Interface Screen
	- Settings Screen
		- Control Panel Height
		- Radius

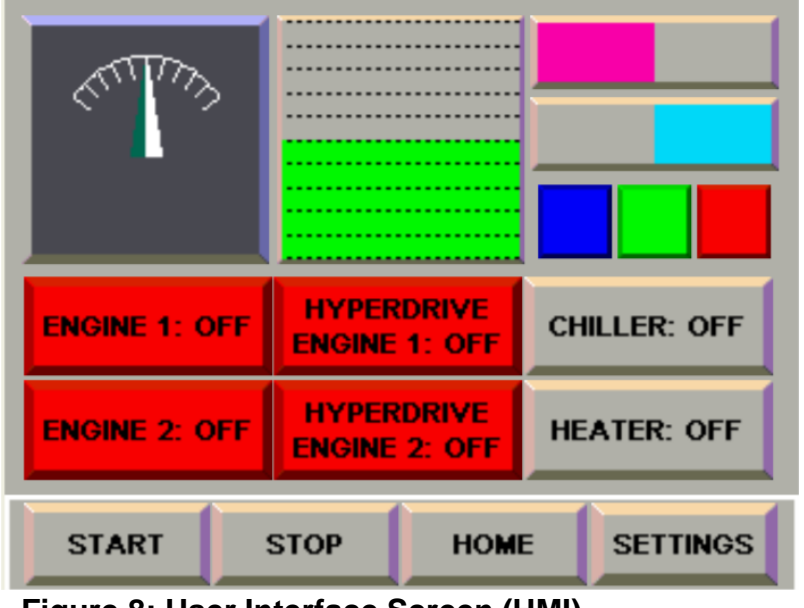

**Figure 8: User Interface Screen (HMI)**

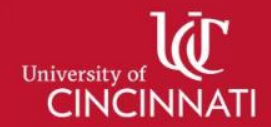

## PLC Controls

- Allen Bradley Compact PLC
	- Ethernet/IP Communication
	- 16 Digital IO
	- Logix 5000 Software
	- Interacts with the HMI
	- Receives data from Desktop by using the library Pycomm by Ruscito
	- Transmits data to robot

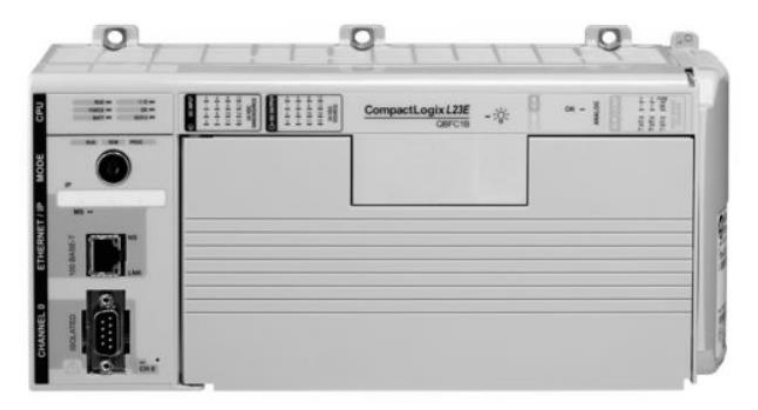

**Figure 9: Allen Bradley PLC [2]**

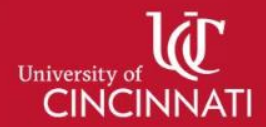

#### Future Plans

- Run user tests to achieve high accuracy within the current setup.
- Develop the Virtual Reality (VR) Component.
- Integrate VR and robotic control into one engaging interactive flight simulator.

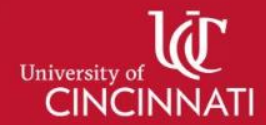

#### Any Questions?

References:

- 1. Fly Away [Internet]. [cited 2018 October 27]. Available from: https://flyawaysimulation.com/news/4492/
- 2. 1769-L23E-QB1B [Internet]. [cited 2018 October 27]. Available from: https://www.quicktimeonline.com/1769-L23E-QB1B